Invalid Link Crew Input Table section

Now when assigning the crew to a flight or a series of flights in Crew Input Table section you can see if the FTL rules are being followed.

If there is a **FTL Violation** the crew in question will be highlighted **red**. To see the violation details click on the highlighted Crew and you will be redirected to FTL tab for this particular flight.

From: <https://wiki.leonsoftware.com/>- **Leonsoftware Wiki** Permanent link: **<https://wiki.leonsoftware.com/updates/we-have-connected-ftl-module-to-crew-input-table-section?rev=1470910418>** Last update: **2016/08/30 13:06**

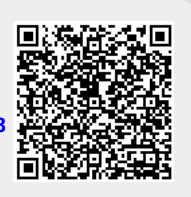